## Cheatography

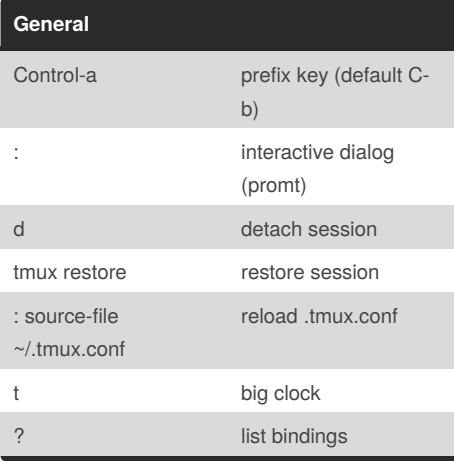

## **Session handling**

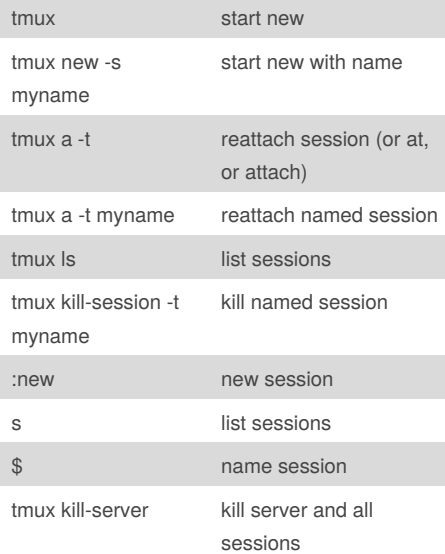

#### **customizing tmux**

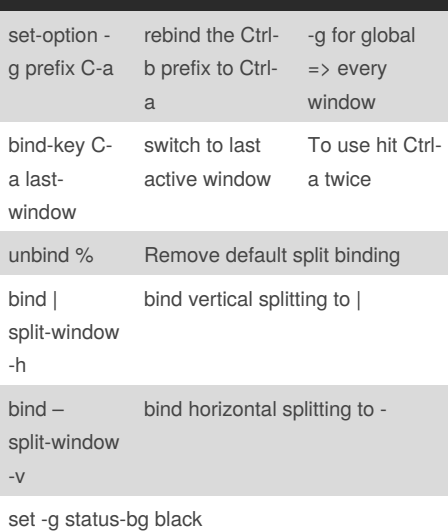

set -g status-fg white

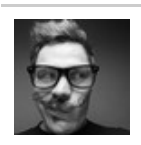

### By **bechtold** [cheatography.com/bechtold/](http://www.cheatography.com/bechtold/)

## tmux the terminal multiplexer Cheat Sheet by [bechtold](http://www.cheatography.com/bechtold/) via [cheatography.com/7346/cs/1134/](http://www.cheatography.com/bechtold/cheat-sheets/tmux-the-terminal-multiplexer)

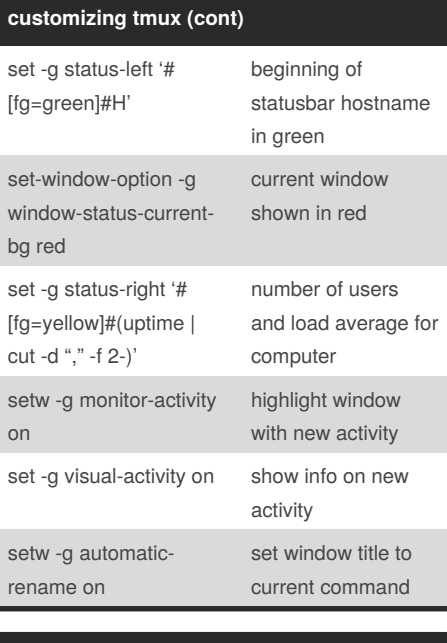

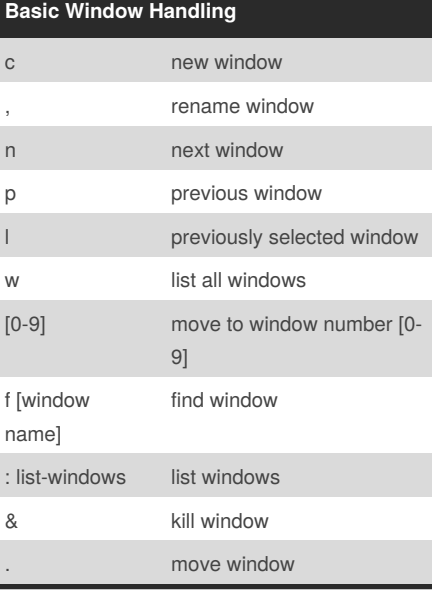

### **Advanced Window Handling**

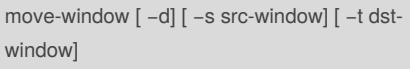

swap-window [ -d] [ -s src-window] [ -t dstwindow]

### **Pane Window Handling**

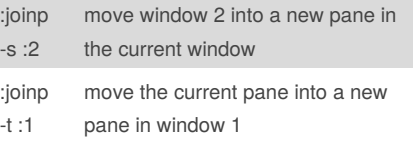

#### **Vim like commands** bind s split-window -v splitting bind v split-window -h splitting bind h selectpane -L motion keys bind j selectpane -D motion keys bind k selectpane -U motion keys bind l selectpane -R motion keys setw -g modekeys vi vim motion keys while in copy mode bind - resizepane -D 1 resize pane down by 1 bind + resizepane -U 1 resize pane up by 1 bind < resizepane -L 1 resize pane to left by 1 bind > resizepane -R 1 resize pane to right by 1

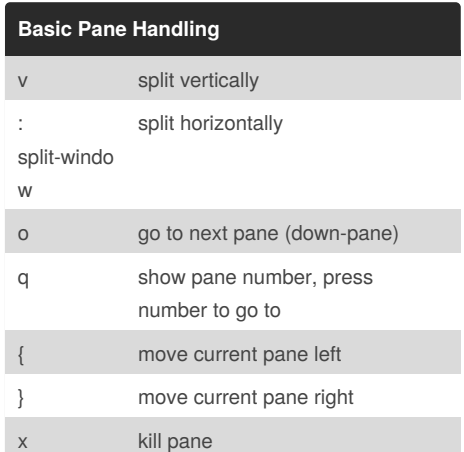

Published 8th July, 2013. Last updated 3rd June, 2014. Page 1 of 2.

Sponsored by **Readability-Score.com** Measure your website readability! <https://readability-score.com>

# Cheatography

## tmux the terminal multiplexer Cheat Sheet by [bechtold](http://www.cheatography.com/bechtold/) via [cheatography.com/7346/cs/1134/](http://www.cheatography.com/bechtold/cheat-sheets/tmux-the-terminal-multiplexer)

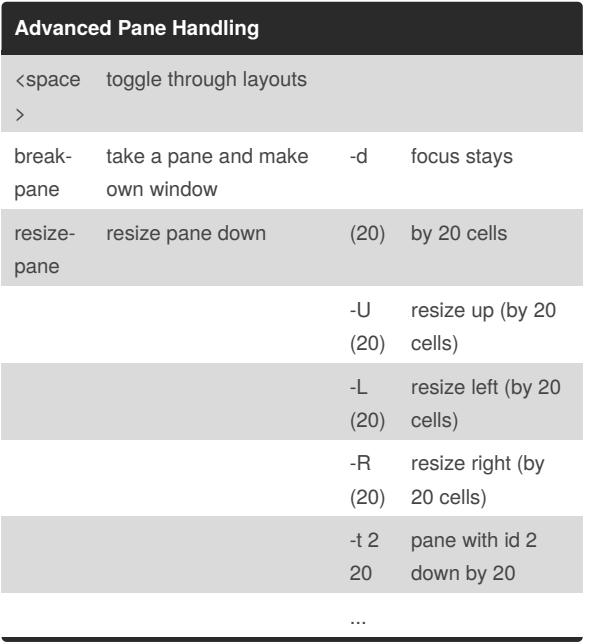

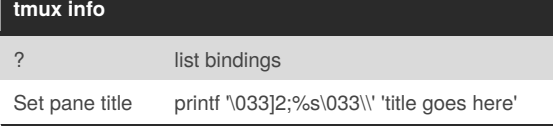

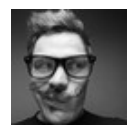

By **bechtold**

[cheatography.com/bechtold/](http://www.cheatography.com/bechtold/)

Published 8th July, 2013. Last updated 3rd June, 2014. Page 2 of 2.

Sponsored by **Readability-Score.com** Measure your website readability! <https://readability-score.com>